# 用於檢測和清除PfR轉發環路的EEM小程式

### 目錄

簡介 必要條件 需求 採用元件 背景資訊 EEM小程式詳細資訊 已使用的存取清單 Applet職責 Applet日誌檔案 MC/BR組合和其他BR場景的小程式 MC/BR組合上的小程式 適用於其他BR的Applet 專用MC方案小程式 Applet通訊 建立跟蹤對象和環回 跟蹤對象 BR和MC環回

## 簡介

本檔案介紹嵌入式事件管理器(EEM)小程式,這些小程式用於效能路由(PfR)透過多個邊界中繼 (BR)最佳化流量的網路。 還觀察到一些轉發環路。這些小程式用於在觀察到環路時收集資料並減輕 轉發環路的影響。

### 必要條件

### 需求

本文件沒有特定需求。

#### 採用元件

本檔案中的資訊是根據支援EEM <sup>4</sup>.0版的Cisco IOS®軟體。

若要檢查Cisco IOS版本支援的EEM版本,請使用以下命令:

Router#sh event manager version | i Embedded Embedded Event Manager Version 4.00 Router#

本文中的資訊是根據特定實驗室環境內的裝置所建立。文中使用到的所有裝置皆從已清除(預設 )的組態來啟動。如果您的網路正在作用,請確保您已瞭解任何指令可能造成的影響。

## 背景資訊

PfR控制流量類(TC)時,會在BR上建立動態路由對映/訪問控制清單(ACL)。具有選定出口的BR上的 路由對映指向選定出口,而其他BR上的路由對映指向內部介面(下一跳=選定BR)。

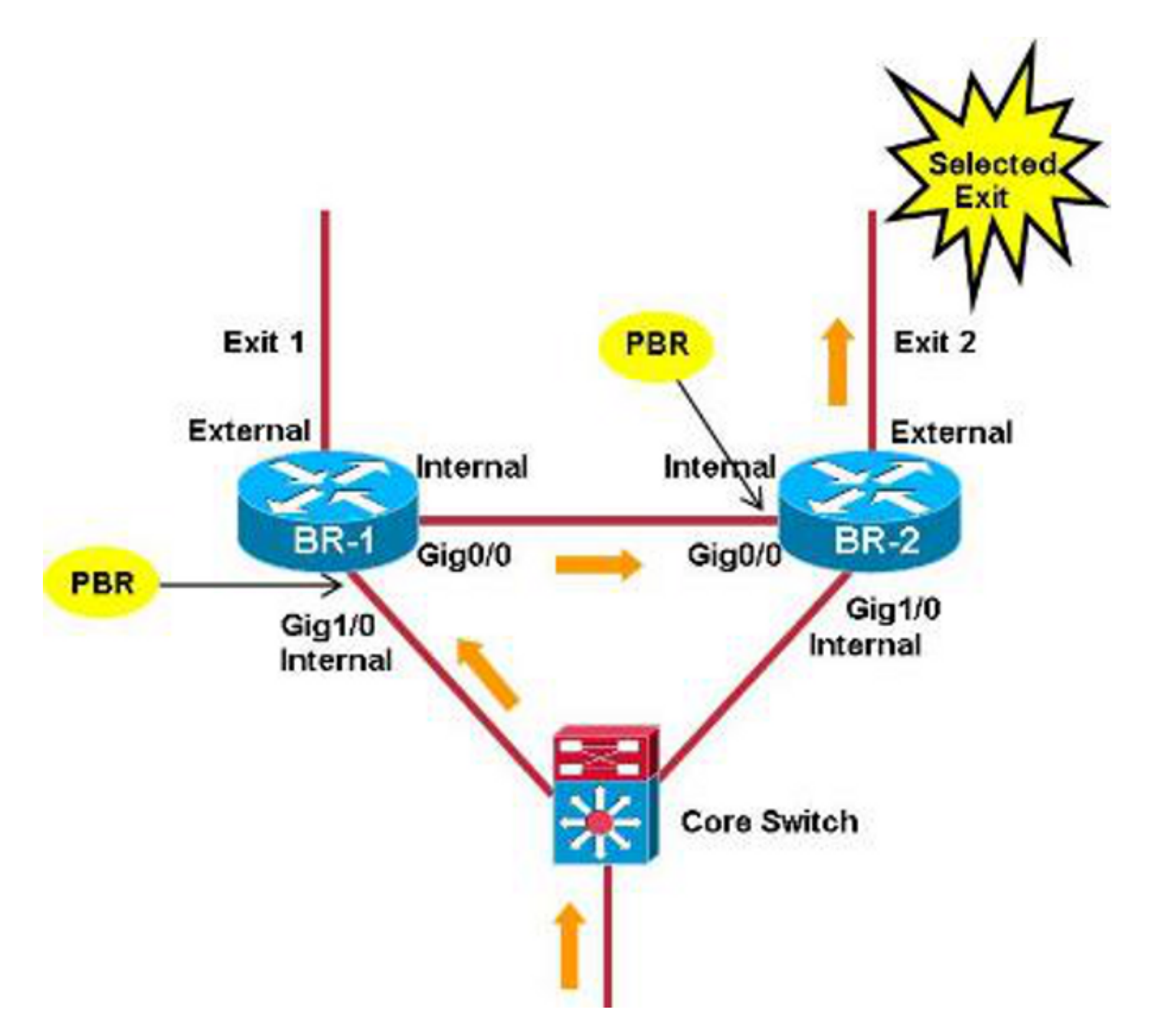

動態ACL在不同的BR之間不能正確同步時(例如由於錯誤)會發生問題。

在此圖中,重點是使用DSCP EF匹配目的地為172.16.1.0/24的任何IP資料包的TC。在此案例中 ,相關ACL專案從所選BR(BR-2)中移除,而不是從BR-1中移除。該TC的資料包在BR-2上命中,其 字首條目匹配所有目的地為172.16.1.0/24的IP資料包。為該字首條目選擇的出口是Exit-1,因此BR-

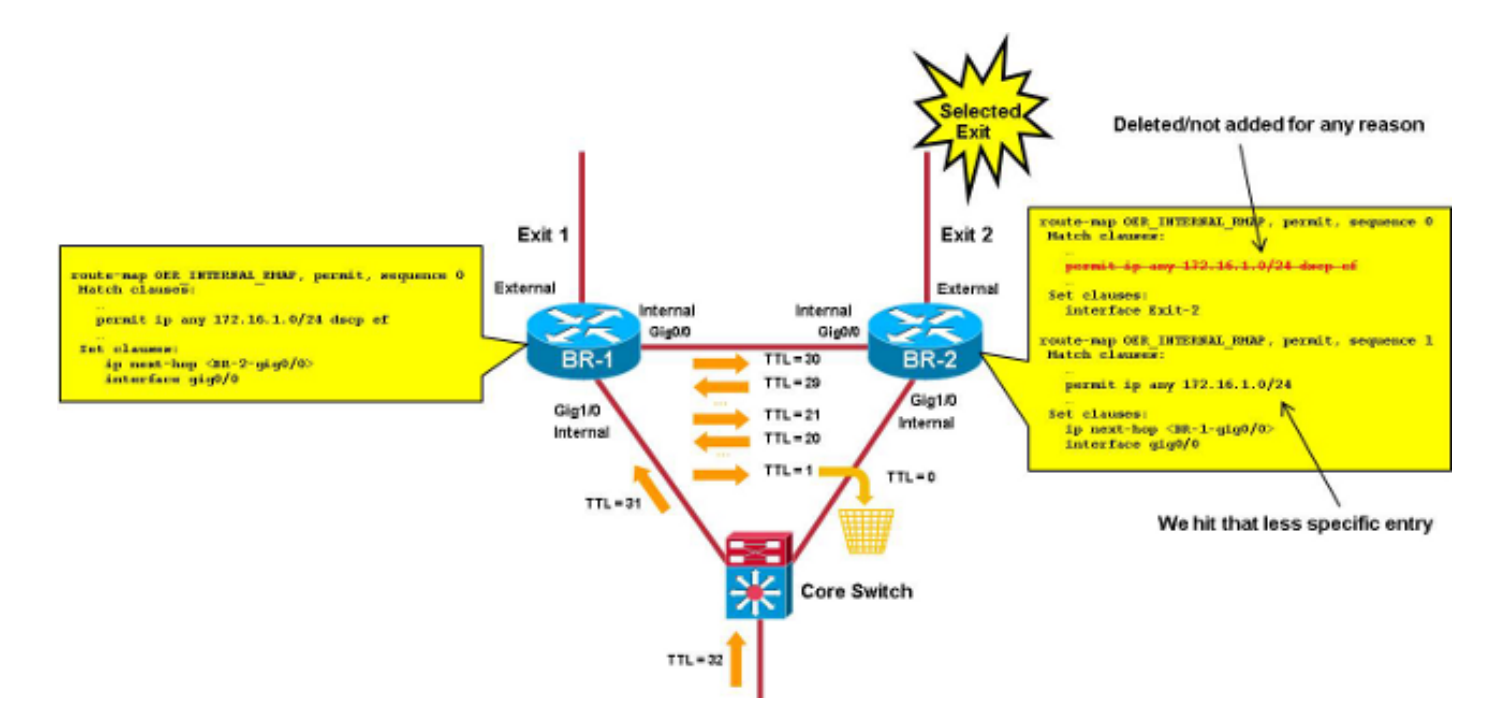

現在,該TC的資料包在BR之間循環,直到生存時間(TTL)達到0。

本文檔提供了必要的EEM小程式,用於:

- 檢測BR之間的轉發環路
- 收集相關資訊並清除PfR

主控制器(MC)/BR組合使用的小程式要容易得多(當一個BR上執行MC時)。 還介紹了具有專用 MC的場景。

### EEM小程式詳細資訊

本節介紹用於此過程的訪問清單以及Applet日誌檔案。

### 已使用的存取清單

為了檢測轉發環路,小程式依賴ACL來匹配具有低TTL的資料包。

附註:聚合服務路由器(ASR)1000系列版本3.7s(15.2(4)S)及更新版本支援TTL上的ACL匹配。

建議對2x連續且相對低的TTL值(20和21)使用ACE匹配,以便為BR之間循環的每個資料包獲取一 個(且僅一個)命中。使用的TTL值不應太低,以避免頻繁發生traceroute資料包的命中。

```
interface gig0/0 (internal interface)
 ip access-group LOOP in
!
ip access-list extended LOOP
 permit ip 10.116.48.0 0.0.31.255 any ttl range 20 21
```
ACL應放在show pfr master border topology 命令輸出中報告的內部介面上。

來源IP範圍(此處為10.116.48.0/20)應與內部網路相符(透過內部介面可連線的字首)。

附註:如果無法在一個存取清單專案(ACE)中總結內部網路,您可以使用多個ACE;但是,需要 稍微修改該指令碼,以便檢查幾行上的命中計數。

**附註**:需要關閉**自動**通道功能(在主PfR模式下**無模式自**動通道)。 如果BR沒有直接連線,則必 須手動建立通用路由封裝(GRE)隧道,並將ACL放在隧道介面上。

為了確定哪個遠端站點/TC受環路影響,您可以在介面上新增第二個出站ACL,並為每個遠端站點 /TC新增更特定的ACE。

interface gig0/0 (internal interface) ip access-group LOOP-DETAIL out

ip access-list extended LOOP-DETAIL

permit ip **10.116.48.0 0.0.31.255 10.116.132.0 0.0.0.255 ttl range 20 21** permit ip 10.116.48.0 0.0.31.255 10.116.128.0 0.0.0.255 ttl range 20 21 .... (add here one line per remote site) permit ip any an

目標IP與不同遠端站點中的子網匹配:

10.116.132.0/24 -> site-1 10.116.128.0/24 -> site-2

如果您需要確定受環路影響的精確TC,還可以為每個遠端站點新增幾條線路。

#### Applet職責

!

小程式每30秒檢查一次ACL環路中TTL上的ACE匹配項命中數。根據這些檢查的結果,小程式可能 會執行以下任務:

- 如果命中計數超過了配置的閾值(THRESHOLD\_1),則小程式將清除ACL計數並在15秒內重新 檢查命中計數。
- 在15秒後,如果命中計數高於第二個閾值(тнRESHOLD\_2),可能存在環路。必須收集一組輸出並清
- 除PfR才能解決環路問題。<br>第二個閾值被定義為全域性變數 ● 第二個閾值被定義為全域性變數,因此無需重新啟動applet即可輕鬆調整這些閾值。
- 這些閾值的最佳值主要取決於每個TC的平均資料包速率。

#### Applet日誌檔案

小程式維護一個日誌檔案,用於跟蹤命中計數(當計數大於0時)、任何出現臨時循環(當超過 THRESHOLD 1但不超過THRESHOLD 2時)或實際循環(當同時超過THRESHOLD 1和 THRESHOLD\_2時)的次數。

### MC/BR組合和其他BR場景的小程式

這些是本文檔中描述的最簡單方案。環路檢測和PfR清除在同一裝置上完成,因此無需進入裝置 EEM小程式通訊。在MC/BR組合和其他BR上運行單獨的小程式。

### MC/BR組合上的小程式

此輸出顯示MC/BR組合上使用的applet的重要資訊。以下是此特定輸出的一些重要說明:

- 針對THRESHOLD\_1顯示的值為1000,針對THRESHOLD\_2顯示的值為500。這意味著如果受 環路影響的TC的速率高於1000/30(33 pps),則小程式將啟動。
- DISK變數標識日誌和輸出檔案被推入的位置(此處在bootflash中顯示)。
- 從show clock命令輸出派生的日誌檔案中**條目的**時間戳。中間的字元(這裡顯示為「est」)取 決於時區,必須進行調整(請參見動作240)。
- 在bootflash中,**script-output-xxxxxxx**檔案中推送了出現循環時必須收集的輸出內容,其中「 xxxxxx」是自1970年以來經過的秒數(用於為每個循環發生次數建立唯一的檔名)。
- 所收集的命令列在**操作**330、340、350和360中。可以新增一些其他/不同的命令。

```
event manager environment THRESHOLD_1 1000
event manager environment THRESHOLD_2 500
event manager environment DISK bootflash
!
event manager applet LOOP-MON authorization bypass
 event timer watchdog name LOOP time 30
 action 100 cli command "enable"
 action 110 cli command "show ip access-list LOOP"
 action 120 set regexp_substr 0
action 130 regexp "range 20 21 \(([0-9]+) matches\)"
 $_cli_result _regexp_result regexp_substr
 action 140 cli command "clear ip access-list counters LOOP"
 action 150 if $regexp_substr gt 0
 action 200 set MATCHES $regexp_substr
 action 210 file open LOGS $DISK:script-logs.txt a
 action 220 cli command "enable"
 action 230 cli command "show clock"
action 240 regexp "[0-9]+:[0-9]+:[0-9]+.[0-9]+ est [A-Za-z]+
  [A-Za-z]+ [0-9]+ 201[0-9]" $ cli result regexp result
 action 250 set TIME $_regexp_result
 action 260 if $MATCHES gt $THRESHOLD_1
 action 270 wait 15
 action 280 cli command "show ip access-list LOOP"
 action 290 set regexp_substr 0
action 300 regexp "range 20 21 \(([0-9]+) matches\)"
  $_cli_result _regexp_result regexp_substr
 action 310 if $regexp_substr gt $THRESHOLD_2
 action 320 cli command "enable"
action 330 cli command "show ip access-list LOOP-DETAIL
   | tee /append $DISK:script-output-$_event_pub_sec.txt"
 action 340 cli command "show pfr master traffic-class perf det
   | tee /append $DISK:script-output-$_event_pub_sec.txt"
 action 350 cli command "show route-map dynamic detail
   | tee /append $DISK:script-output-$_event_pub_sec.txt"
  action 360 cli command "show ip route
   | tee /append $DISK:script-output-$_event_pub_sec.txt"
  action 370 cli command "clear pfr master *"
```

```
 action 380 cli command "clear ip access-list counters LOOP-DETAIL"
 action 390 file puts LOGS "$TIME - LOOP DETECTED - PfR CLEARED -
  matches $MATCHES > $THRESHOLD_1 and $regexp_substr
> $THRESHOLD_2 - see $DISK:script-output-$_event_pub_sec.txt"
 action 400 syslog priority emergencies msg "LOOP DETECTED -
  PfR CLEARED - see $DISK:script-output-$_event_pub_sec.txt !"
 action 410 else
 action 420 file puts LOGS "$TIME - TEMPORARY LOOP : matches
   $MATCHES > $THRESHOLD_1 and $regexp_substr < or = $THRESHOLD_2"
 action 430 cli command "clear ip access-list counters LOOP-DETAIL"
 action 440 end
 action 450 else
 action 460 cli command "en"
 action 470 cli command "clear ip access-list counters LOOP-DETAIL"
 action 480 file puts LOGS "$TIME - number of matches =
  $MATCHES < $THRESHOLD_1"
 action 490 end
 action 500 else
 action 510 cli command "clear ip access-list counters LOOP-DETAIL"
 action 520 end
```
### 適用於其他BR的Applet

本節介紹用於其他BR的applet。以下是此特定輸出的一些重要說明:

- Applet每二十秒運行一次,而MC/BR組合上的指令碼每三十秒運行一次。這可確保BR上的 Applet在通過MC/BR上運行的Applet清除PfR之前啟動。
- 使用唯一的閾值,因此無需避免故障為肯定值。
- •針對THRESHOLD顯示的值為700,應根據MC/BR applet中的THRESHOLD\_1值進行設定。
- 小程式日誌檔案在flash0的script-logs.txt檔案中被推送。可以在action 170和DISK變數中更改此 檔案。
- 從show clock命令輸出派生的日誌檔案中**條目的**時間戳。中間的字元(這裡顯示為「est」)取 決於時區,必須進行調整(請參見動作190)。
- 在script-output-xxxxxxx檔案中推送在出現循環時必須收集的輸出,其中「xxxxxx」是自1970年 以來經過的秒數(用於為每個循環發生生成唯一的檔名)。
- 收集的命令列在action 230和action 240中。可以新增一些其他/不同的命令。

```
event manager environment THRESHOLD 700
event manager environment DISK flash 0
!
event manager applet LOOP-BR authorization bypass
  event timer watchdog name LOOP time 20
 action 100 cli command "enable"
 action 110 cli command "show ip access-list LOOP"
 action 120 set regexp_substr 0
action 130 regexp "range 20 21 \(([0-9]+) matches\)"
  $_cli_result _regexp_result regexp_substr
 action 140 cli command "clear ip access-list counters LOOP"
 action 150 if $regexp_substr gt 0
 action 160 set MATCHES $regexp_substr
 action 170 file open LOGS $DISK:script-logs.txt a
 action 180 cli command "show clock"
action 190 regexp "[0-9]+:[0-9]+:[0-9]+.[0-9]+
  est [A-Za-z]+ [A-Za-z]+ [0-9]+ 201[0-9]" $_cli_result _regexp_result
 action 200 set TIME $_regexp_result
 action 210 if $MATCHES gt $THRESHOLD
 action 220 cli command "enable"
```

```
 action 230 cli command "show route-map dynamic detail | tee /append
 $DISK:script-output-$_event_pub_sec.txt"
action 240 cli command "show ip route | tee /append
 $DISK:script-output-$_event_pub_sec.txt"
 action 250 file puts LOGS "$TIME : matches = $MATCHES >
 $THRESHOLD - see $DISK:script-output-$_event_pub_sec.txt"
 action 260 syslog priority emergencies msg "LOOP DETECTED -
 Outputs captured - see $DISK:script-output-$_event_pub_sec.txt !"
 action 270 else
 action 280 file puts LOGS "$TIME : matches = $MATCHES < or = $THRESHOLD"
 action 290 end
 action 300 end
```
## 專用MC方案小程式

環路檢測和PfR清除/統計資訊收集在必須具備裝置間EEM applet通訊的不同裝置上完成。裝置之間 的通訊以不同方式進行。本文檔介紹通過跟蹤對象進行裝置通訊,以檢查IGP中通告的專用環回的 可達性。檢測到事件時,將關閉環回,這樣當跟蹤的對象離線時,遠端裝置上的小程式可以啟動。 如果需要交換不同的資訊,可以使用不同的環回。

### Applet通訊

使用了以下小程式和通訊方法:

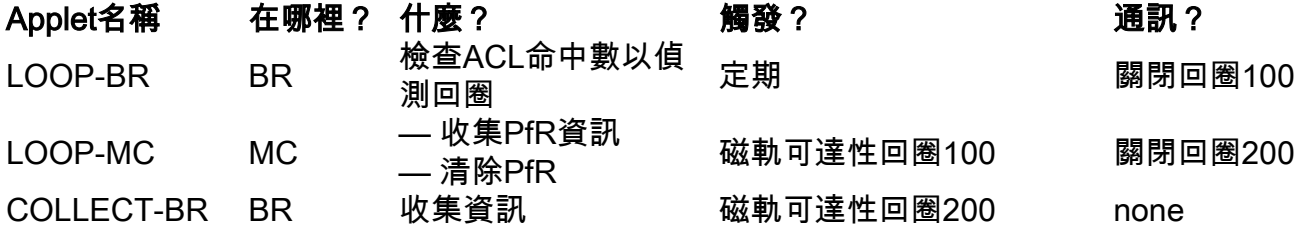

以下圖片說明了這一點:

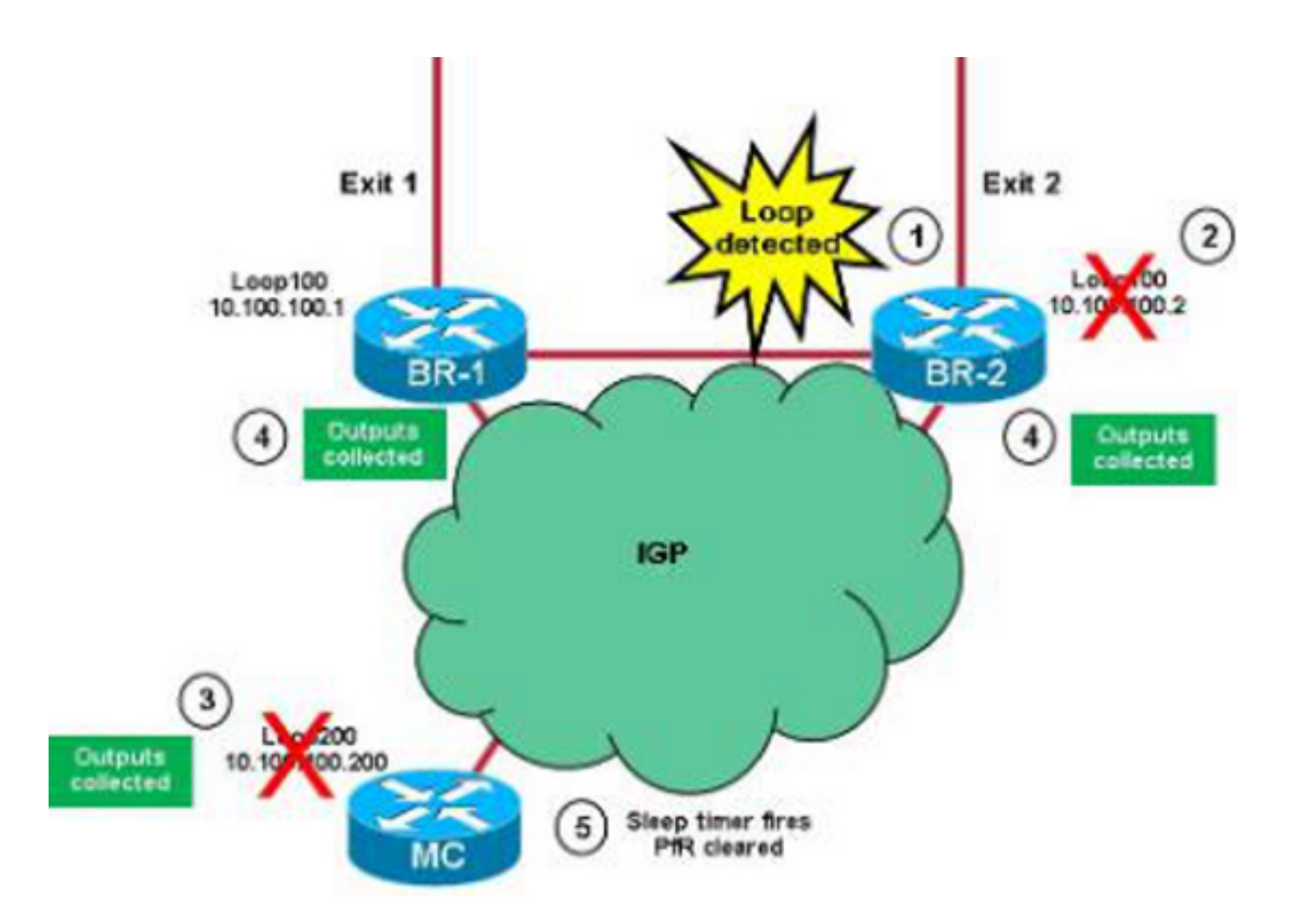

這是小程式使用的過程:

- 1. BR上的LOOP-BR小程式檢測到環路。假設首先在BR-2上檢測到環路。
- 2. 小程式在BR-2上關閉Loop100,並在內部網關協定(IGP)上通告該資訊。
- 3. BR-2的Loop100的跟蹤對象在MC上離線,並且LOOP-MC小程式啟動。收集PfR主輸出 ,MC上的Loopback 200關閉。該資訊在IGP上通告。10秒的睡眠計時器開始。
- 4. MC上Loop200的跟蹤對象在兩個BR上均離線。這將觸發**收集BR特定資訊的COLLECT-BR**小 程式。
- 5. 休眠計時器(步驟3)開始,MC清除PfR。

附註:如果BR-1在清除PfR之前檢測到循環,則在MC上忽略離線跟蹤的對象(LOOP-MC applet每分鐘運行一次)。

### 建立跟蹤對象和環回

本節介紹如何建立環回(確保在IGP上通告IP)和跟蹤對象。

#### 跟蹤對象

建立跟蹤對象時,請記住以下幾點重要事項:

• BR上需要一個跟蹤對象,該對象用於跟蹤MC上的loopback200(這將觸發資料收集)。

- 在MC上需要多個跟蹤對象: 軌道1和2用於分別跟蹤BR-1和BR-2上的環回**100。**軌道11和12用 於分別跟蹤BR-1和BR-2之間的連通性(避免在BR之間出現連通性問題時進行PfR清除)。軌道 20跟蹤軌道11和12之間的邏輯AND。這用於驗證MC是否可到達所有BR。
- 
- 
- track timer ip route值設定為1秒,以加快可達性問題檢測(預設值為15秒)。
- 
- 
- 
- BR-1

數中被更改。 • 日誌檔案中條目的時間戳從**sh clock**輸出**中導**出。中間的字元(顯示為「est」)取決於時區並 要求調整(動作240)。

• THRESHOLD\_1值為1000,THRESHOLD\_2值為500。這表示如果受環路影響的TC的速率高於

• Applet日誌檔案在bootflash的**script-detect-logs.txt檔案**中推送。此操作在**操作210**中和**DISK**變

• 關閉Loopback100以通知MC後,等待五秒(為了確保IGP有時間傳播資訊)並重新開啟該資訊 (操作370)。

**event manager environment THRESHOLD\_1 100event manager environment THRESHOLD\_2 500event manager environment DISK bootflash**

本節介紹如何在BR上建立環回。以下是需要記住的一些重要說明:

### BR-2

!

!

MC

!

interface Loopback100

track timer ip route 1

interface Loopback100

track timer ip route 1

interface Loopback200

track timer ip route 1

track 20 list boolean and

 object 11 object 12

LOOP-BR

**BR和MC環回** 

ip address 10.100.100.1 255.255.255.255

ip address 10.100.100.2 255.255.255.255

ip address 10.100.100.200 255.255.255.255

1000/30(33 p/s),Applet將啟動。

track 1 ip route 10.100.100.200 255.255.255.255 reachability

track 1 ip route 10.100.100.200 255.255.255.255 reachability

track 1 ip route 10.100.100.1 255.255.255.255 reachability track 2 ip route 10.100.100.2 255.255.255.255 reachability track 11 ip route 10.116.100.1 255.255.255.255 reachability track 12 ip route 10.116.100.2 255.255.255.255 reachability

```
 event timer watchdog name LOOP time 30 maxrun 27
 action 100 cli command "enable"
 action 110 cli command "show ip access-list LOOP"
 action 120 set regexp_substr 0
action 130 regexp "range 20 21 \(([0-9]+) matches\)"
  $_cli_result _regexp_result regexp_substr
 action 140 cli command "clear ip access-list counters LOOP"
 action 150 if $regexp_substr gt 0
 action 200 set MATCHES $regexp_substr
action 210 file open LOGS $DISK:script-detect-logs.txt a
 action 220 cli command "enable"
 action 230 cli command "show clock"
action 240 regexp "[0-9]+:[0-9]+:[0-9]+.[0-9]+
  est [A-Za-z]+ [A-Za-z]+ [0-9]+ 201[0-9]"
  $_cli_result _regexp_result
 action 250 set TIME $_regexp_result
 action 260 if $MATCHES gt $THRESHOLD_1
 action 270 wait 15
 action 280 cli command "show ip access-list LOOP"
 action 290 set regexp_substr 0
action 300 regexp "range 20 21 \(([0-9]+) matches\)"
  $_cli_result _regexp_result regexp_substr
 action 310 if $regexp_substr gt $THRESHOLD_2
 action 320 cli command "enable"
 action 330 cli command "conf t"
 action 340 cli command "interface loop100"
 action 350 cli command "shut"
 action 360 file puts LOGS "$TIME - LOOP DETECTED - Message sent to MC -
  matches $MATCHES > $THRESHOLD_1 and $regexp_substr > $THRESHOLD_2"
action 370 wait 5
 action 375 cli command "enable"
 action 380 cli command "conf t"
 action 390 cli command "interface loop100"
 action 400 cli command "no shut"
 action 410 else
 action 420 file puts LOGS "$TIME - TEMPORARY LOOP : matches $MATCHES >
$THRESHOLD_1 and $regexp_substr < or = $THRESHOLD_2"
 action 430 cli command "clear ip access-list counters LOOP-DETAIL"
 action 440 end
 action 450 else
 action 460 cli command "en"
 action 470 cli command "clear ip access-list counters LOOP-DETAIL"
 action 480 file puts LOGS "$TIME - number of matches =
  $MATCHES < $THRESHOLD_1"
 action 490 end
 action 500 else
 action 510 cli command "clear ip access-list counters LOOP-DETAIL"
  action 520 end
LOOP-MC
```
本節介紹如何在MC上建立環回。以下是需要記住的一些重要說明:

- Ratelimit值取決於applet以60的速率限制值運行的頻率(指令碼每分鐘運行一次,最大值)。 這是為了避免兩個BR檢測到相同環路時PfR清除兩次。
- 在**操作130**中,等待兩秒鐘,然後檢查到所有BR的可達性。這是為了避免由MC和BR之間的連 線問題引起的誤報。
- 在action 240中,在關閉Loopback200後等待10秒,然後再清除PfR。這是為了確保BR有時間 收集資料。

#### **event manage environment DISK bootflash event manager applet LOOP-MC authorization bypass**

```
event syslog pattern "10.100.100.[0-9]/32 reachability Up->Dow" ratelimit 60
action 100 file open LOGS $DISK:script-logs.txt a
 action 110 regexp "10.100.100.[0-9]" "$_syslog_msg" _regexp_result
 action 120 set BR $_regexp_result
action 130 wait 2
 action 140 track read 20
 action 150 if $_track_state eq "up"
 action 160 cli command "enable"
 action 170 cli command "show clock"
 action 180 regexp "[0-9]+:[0-9]+:[0-9]+.[0-9]+
  est [A-Za-z]+ [A-Za-z]+ [0-9]+ 201[0-9]"
  "$_cli_result" _regexp_result
 action 190 set TIME "$_regexp_result"
 action 200 cli command "show pfr master traffic-class perf det
  | tee /append $DISK:script-output-$_event_pub_sec.txt"
 action 210 cli command "conf t"
 action 220 cli command "interface loop200"
 action 230 cli command "shut"
action 240 wait 10
 action 250 cli command "conf t"
 action 260 cli command "interface loop200"
 action 270 cli command "no shut"
 action 280 cli command "end"
 action 290 cli command "clear pfr master *"
 action 300 file puts LOGS "$TIME - LOOP DETECTED by $BR -
  PfR CLEARED - see $DISK:script-output-$_event_pub_sec.txt"
action 310 syslog priority emergencies msg "LOOP DETECTED by $BR -
  PfR CLEARED - see $DISK:script-output-$_event_pub_sec.txt !"
 action 320 else
 action 330 file puts LOGS "$TIME - REACHABILITY LOST with
$BR - REACHABILITY TO ALL BRs NOT OK - NO ACTION"
 action 340 end
```
#### COLLECT-BR

本節介紹如何收集BR。當BR無法訪問MC上的Loopback200(10.100.100.200)時,小程式將啟動。 動作120、130和140中列出了用於收集的命令。

```
event manager environment DISK bootflash
event manager applet COLLECT-BR authorization bypass
event syslog pattern "10.100.100.200/32 reachability Up->Dow" ratelimit 45
 action 100 file open LOGS $DISK:script-collect-logs.txt a
 action 110 cli command "enable"
action 120 cli command "sh ip access-list LOOP-DETAIL |
tee /append $DISK:script-output-$_event_pub_sec.txt"
action 130 cli command "show route-map dynamic detail
   | tee /append $DISK:script-output-$_event_pub_sec.txt"
action 140 cli command "show ip route | tee /append
  $DISK:script-output-$_event_pub_sec.txt"
 action 150 cli command "show clock"
 action 160 regexp "[0-9]+:[0-9]+:[0-9]+.[0-9]+ CET [A-Za-z]+ [A-Za-z]+
  [0-9]+ 201[0-9]" "$_cli_result" _regexp_result
 action 170 set TIME "$_regexp_result"
 action 180 file puts LOGS "$TIME - OUTPUTs COLLECTED -
   see $DISK:script-output-$_event_pub_sec.txt"
SYSLOG-MC
```
以下是檢測到環路時MC上的系統日誌:

```
MC#
*Mar 8 08:52:12.529: %TRACKING-5-STATE: 1 ip route 10.100.100.1/32
 reachability Up->Down
MC#
*Mar 8 08:52:16.683: %LINEPROTO-5-UPDOWN:
 Line protocol on Interface Loopback200, changed state to down
*Mar 8 08:52:16.683: %LINK-5-CHANGED: Interface Loopback200,
 changed state to administratively down
MC#*Mar 8 08:52:19.531: %TRACKING-5-STATE: 1
 ip route 10.100.100.1/32 reachability Down->Up
MC#
*Mar 8 08:52:24.727: %SYS-5-CONFIG_I: Configured from console by
 on vty0 (EEM:LOOP-MC)
*Mar 8 08:52:24.744: FFFR MC-1-ALERT: MC is inactive due to PfR
 minimum requirements not met;
 Less than two external interfaces are operational
MC#
*Mar 8 08:52:24.757: %HA_EM-0-LOG: LOOP-MC:
 LOOP DETECTED by 10.100.100.1 - PfR CLEARED
- see unix:script-output-1362732732.txt !
MC#
*Mar 8 08:52:26.723: %LINEPROTO-5-UPDOWN:
 Line protocol on Interface Loopback200, changed state to up
MC#*Mar 8 08:52:26.723: %LINK-3-UPDOWN: Interface Loopback200,
 changed state to up
MC#
*Mar 8 08:52:29.840: %PFR_MC-5-MC_STATUS_CHANGE: MC is UP
*Mar 8 08:52:30.549: %TRACKING-5-STATE: 2
 ip route 10.100.100.2/32 reachability Up->Down
MC#*Mar 8 08:52:37.549: %TRACKING-5-STATE: 2
 ip route 10.100.100.2/32 reachability Down->Up
MC#
```
附註:這些小程式可以與三個或更多BR配合使用並進行一些調整。